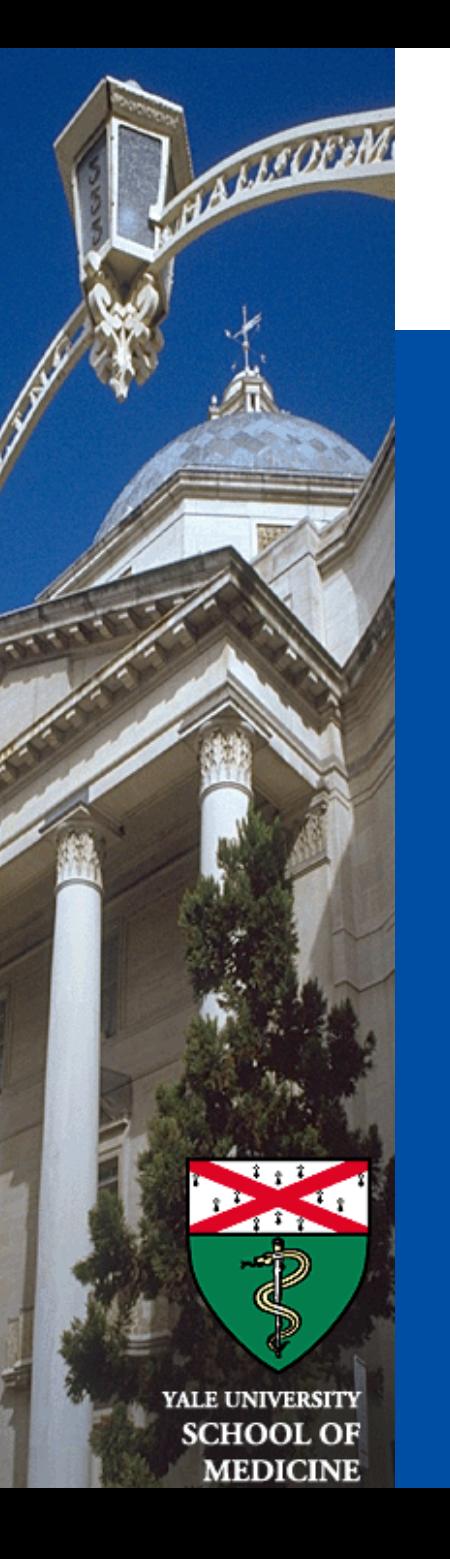

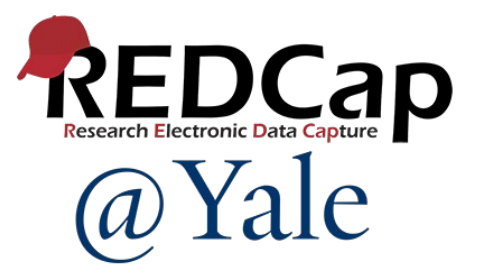

# REDCap YES3 Exporter External Module

*Sui Tsang REDCap@Yale Team 5/11/2023*

## Learning Objectives

#### In today's session, you will learn:

- What is the Yale Study Support Suite (YES3)
- What is the YES3 Exporter
	- What enhancements & features does it have
- How does the YES3 Exporter work
	- What export layouts are available
- How you can get the YES3 Exporter

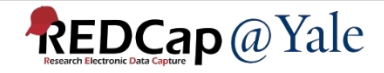

#### What is YES3?

- The Yale Study Support Suite (YES3) are software tools released to the REDCap consortium for worldwide use
- External Modules work within REDCap to expand its functionality
- Based on systems designed, deployed, and perfected over several decades to support research operations
- Available to you at no cost developed through grant awards

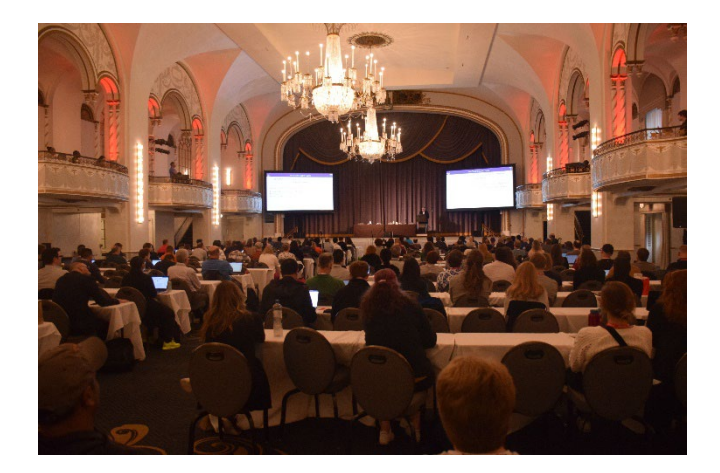

*Peter Charpentier presents YES3 at the International REDCap Conference 2022*

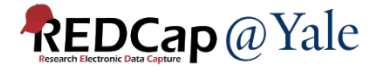

### What External Modules are part of the Suite?

- YES3 Exporter
- YES3 Dashboard
- YES3 Study Portal

#### Today's training will focus on the YES3 Exporter.

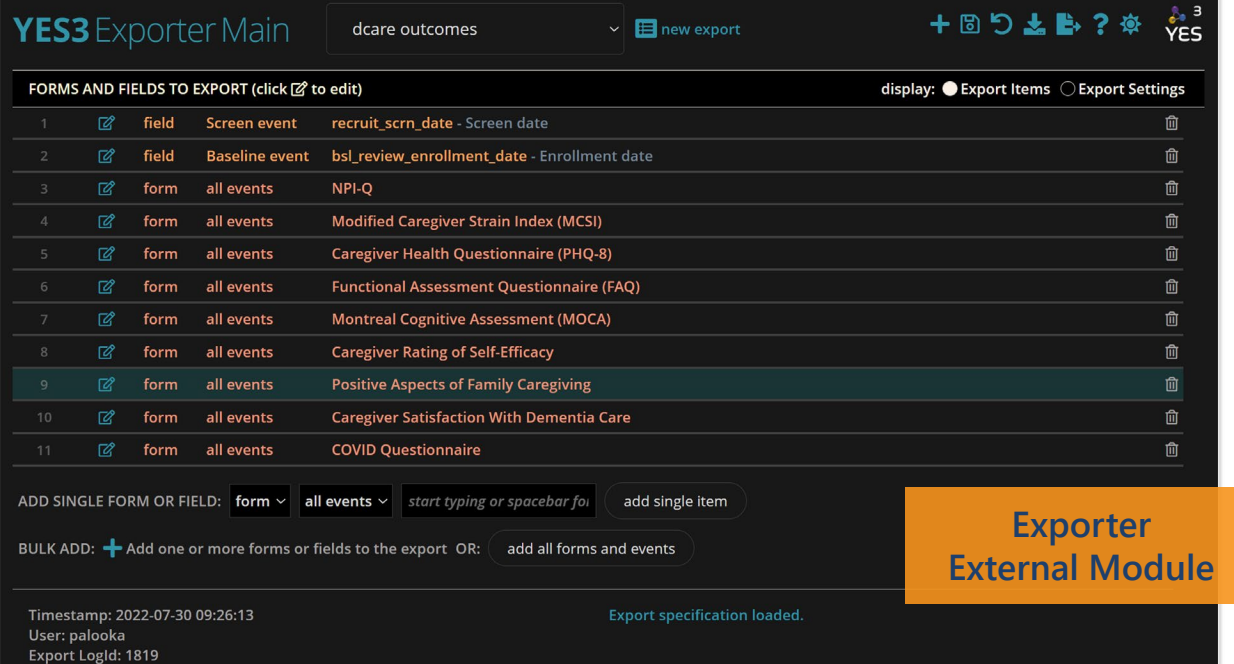

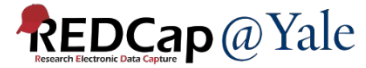

#### How many of you have used the built-in data export feature in REDCap?

#### **Applications**

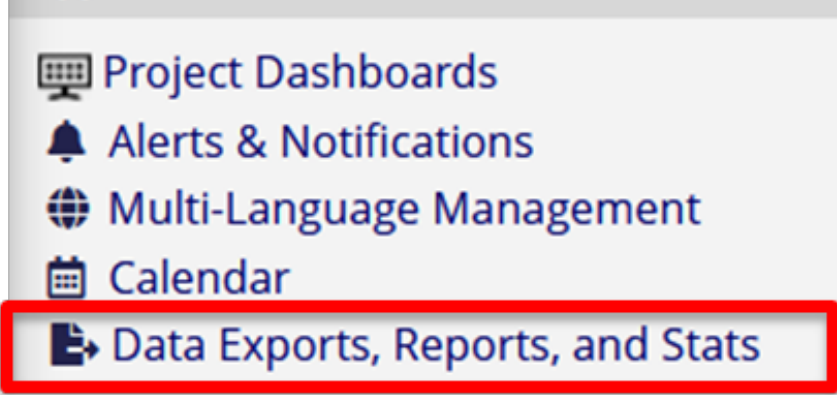

The standard export option in REDCap has many useful features (*filters, de-identifying, exporting to statistical packages).*

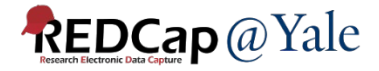

#### REDCap Export Limitation

- Longitudinal projects are exported as one row per event resulting in multiple rows per record.
	- Those new or inexperienced with statistical software find it difficult to analyze longitudinal data.
	- Those familiar with statistical software often subset longitudinal data by events and combine them to one row per subject.

*Is there a way to export the longitudinal data in a format that will make things easier?*

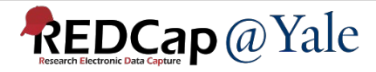

# What are the enhancements in the YES3 Exporter?

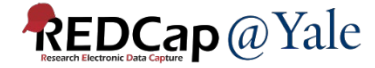

## YES3 Exporter Enhancements & Features

- Flexible output spreadsheet layouts (*horizontal, vertical, repeating form*)
	- Longitudinal: One row per record all events!
	- Simplifies analysis with statistical software
- Improved performance
	- Faster: can handle large exports
- Enhanced data dictionary
	- Export-specific data dictionary: simplifies data sharing
	- Metadata and distributions: quick reporting and validation
- Can export directly to a host file system
- Light and dark themes

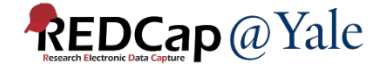

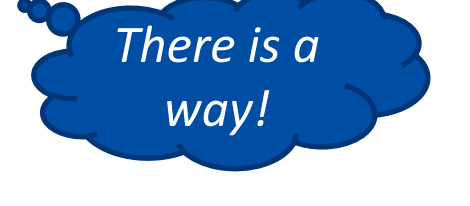

#### YES3 Exporter Enhancements & Features

- Security and Compliance
	- Conforms to REDCap v12 or above form-specific access and export rights
	- Audit trails and tracking
		- Detailed export history log
		- Automated email summary of export activities (optional)
- Export templates and specifications
	- Templates can be saved and re-used
	- Specifications can be rolled back and restored

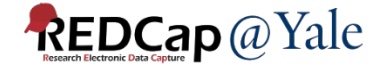

## Enhanced Feature: Export-Specific Data Dictionary

- YES3 Data Dictionary is specific to the data in your export
	- Includes metadata and data distribution summaries
	- Summary data includes count, range, #nonblank, and either a frequency table or mean & variance, as appropriate to field type

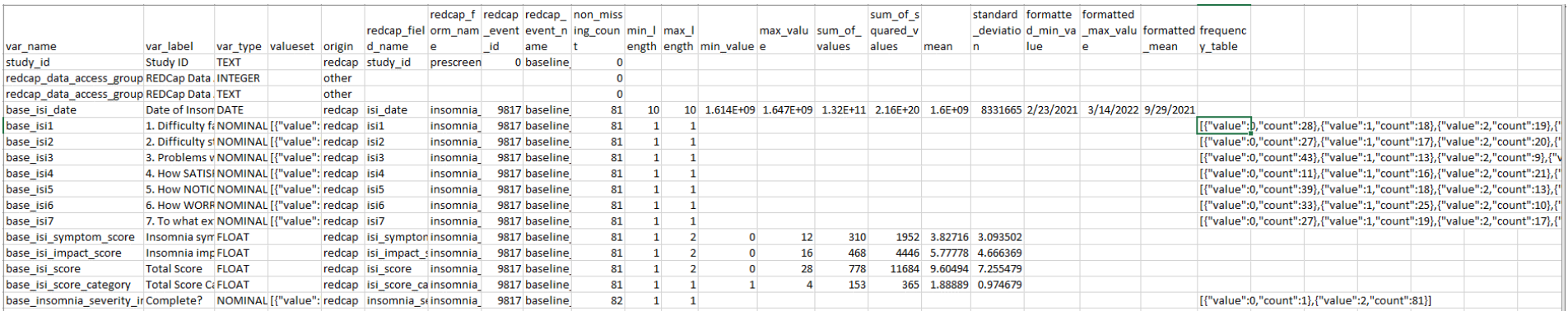

*For date/time field type, summaries of both date values and formatted values are included in the data dictionary*

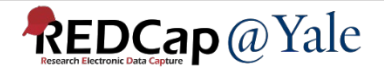

# Enhanced Feature: YES3 Exporter Log

- Audit trails logs all data exports activity
- Detailed information using the inspect  $\bullet$  icon

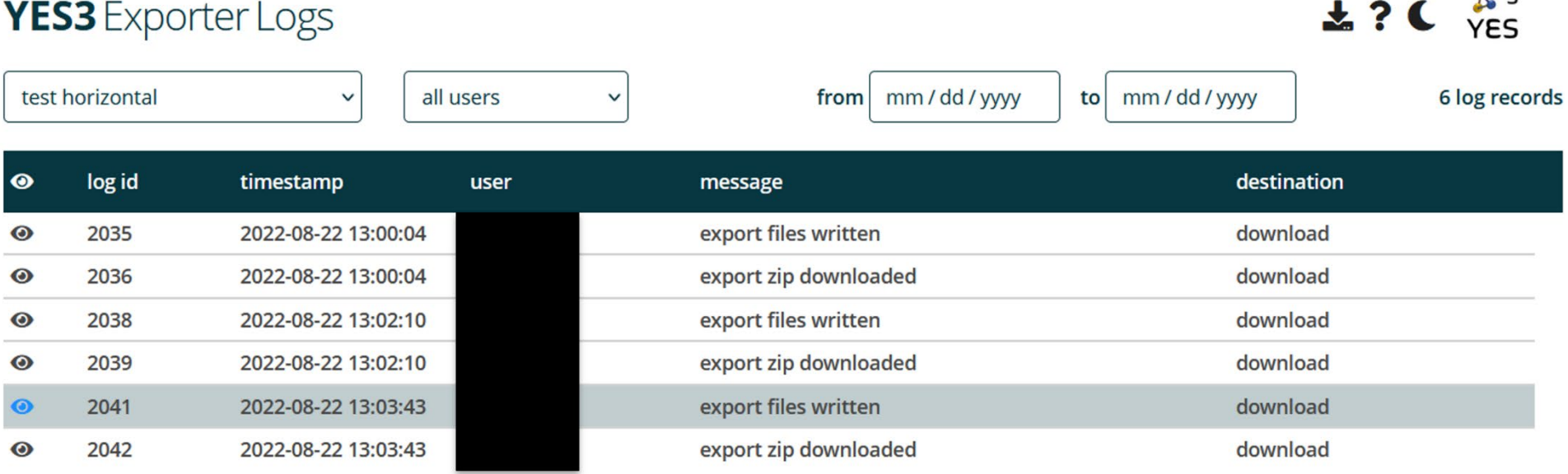

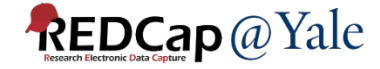

 $\bullet$   $\bullet$ 

#### **YES3 Export Log Record**

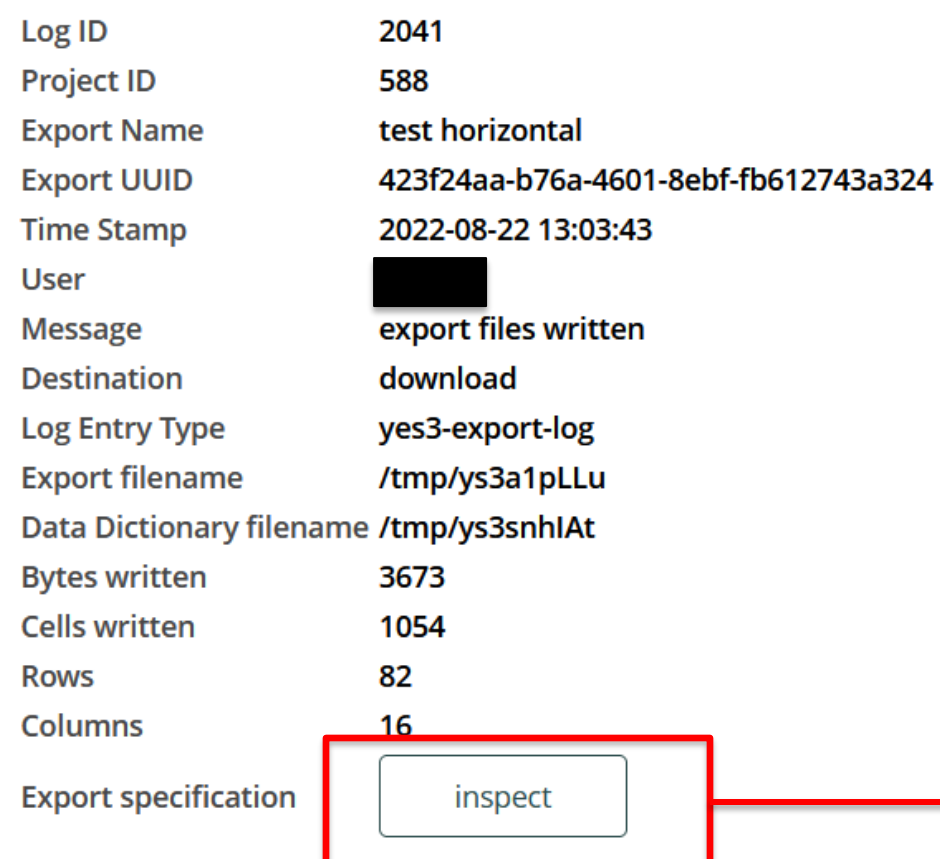

#### **INSPECT ICON O**

#### **YES3 Export Specification**

2040

log id message timestamp removed export uuid export name export username export layout export selection export criterion field export\_criterion\_event export criterion value export target export\_max\_label\_length export\_max\_text\_length export\_inoffensive\_text 0 export\_remove\_phi export remove freetext 0 export\_remove\_largetext 0 export remove dates export shift dates export hash recordid export target folder export\_items

yes3-export-specification 2022-08-22 13:03:35 O 423f24aa-b76a-4601-8ebf-fb612743a324 test horizontal

enroll

h

2

 $\mathbf{1}$ 

0

 $\mathbf 0$ 

9817

0  $\mathbf 0$ /mnt/validation/clouds form insomnia severity index all event

#### **REDCap** @ Yale

# Questions?

# *Next: How do I get it?*

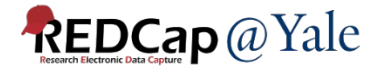

How do I install the YES3 Exporter so I can use it on my REDCap project?

#### Email your REDCap Administrator.

REDCap at Yale University

# Send us an email at [REDCap@yale.edu.](mailto:REDCap@yale.edu) We will enable the module in your project. There are resources to help you.

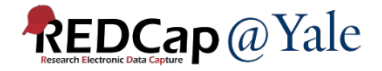

# *How does it work?*

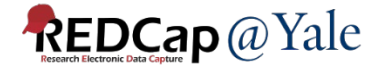

### YES3 Exporter Components

- Manage Configurations
- YES3 Exporter Main
	- Set up data export configurations
- YES3 Exporter Event Prefixes
	- Modify auto-generated prefixes to distinguish different events
- YES3 Exporter Logs
	- Audit trail of each export that has been created and downloaded
- YES3 Exporter Documentation
	- README, User Guide, Technical Guide, Change Log

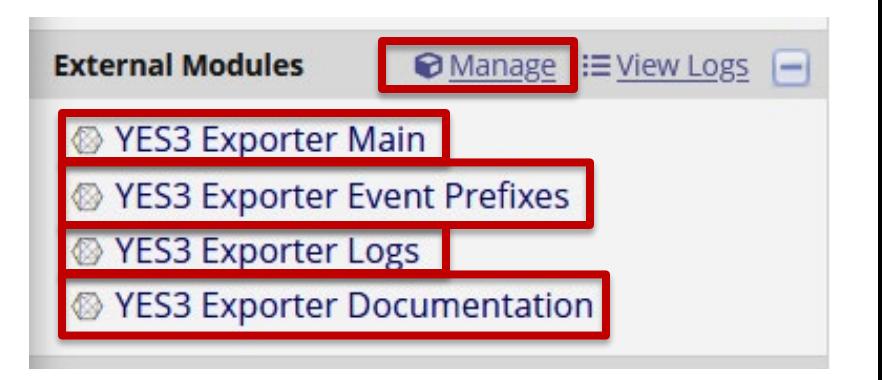

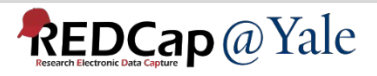

### YES3 Exporter Components Manage: Configuration of Module

- **Set Up:** Step #1
	- Ask an Administrator to install the Exporter on your project
- **Set Up**: Step #2
	- Configure the Exporter
		- Must have project design and setup rights

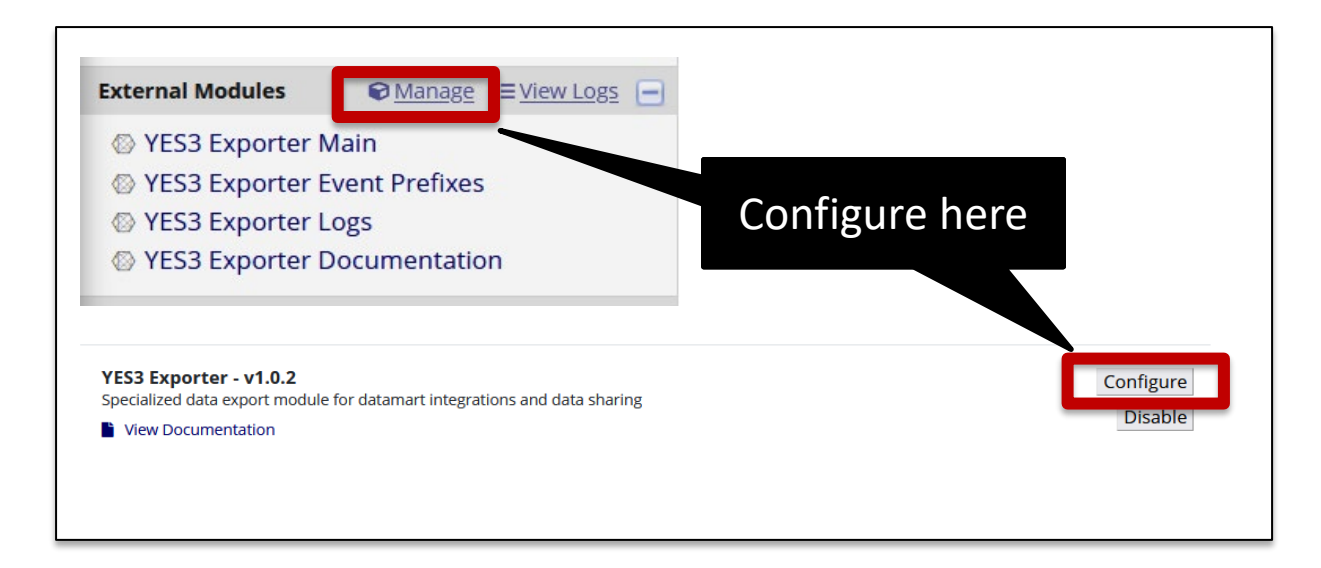

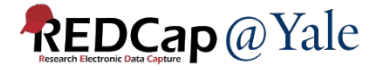

## YES3 Exporter Components Manage: Export Configurations

- Manage configurations allows you to:
	- Enable daily email notifications
	- Permit exports to be saved to a host file system\*
	- Set retention for backups

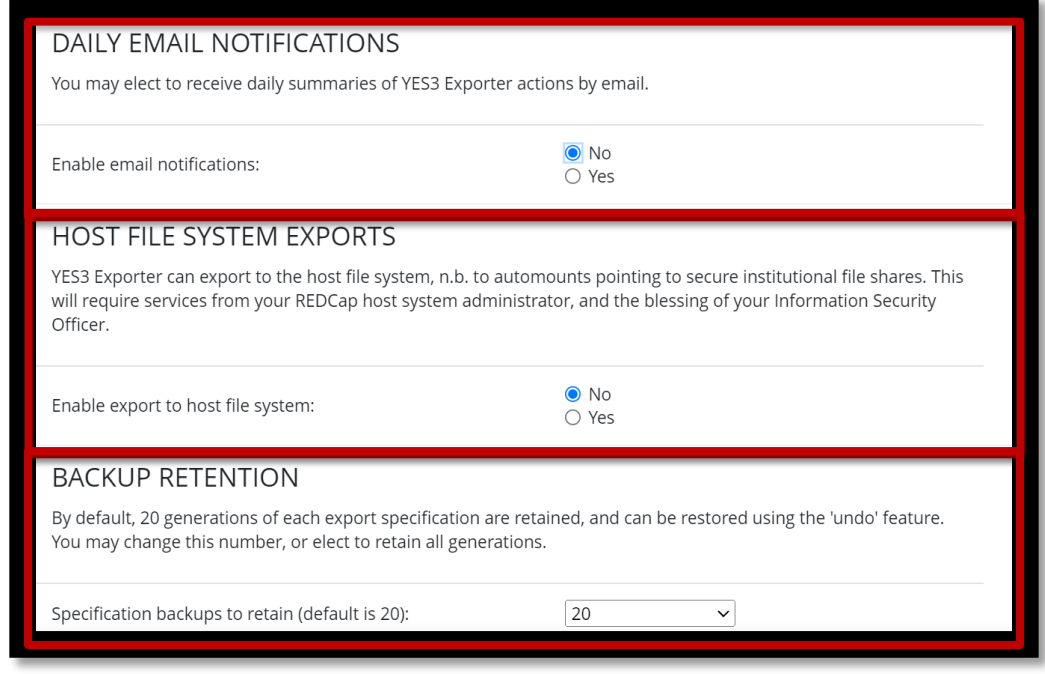

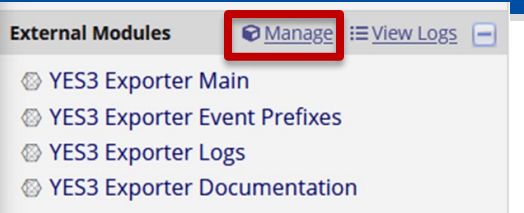

#### *\* Additional approvals required*

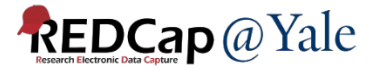

### YES3 Exporter Components Event Prefixes

- **Set up:** Step #3,
	- If you are using a **horizontal** layout, review and edit the auto-generated prefixes

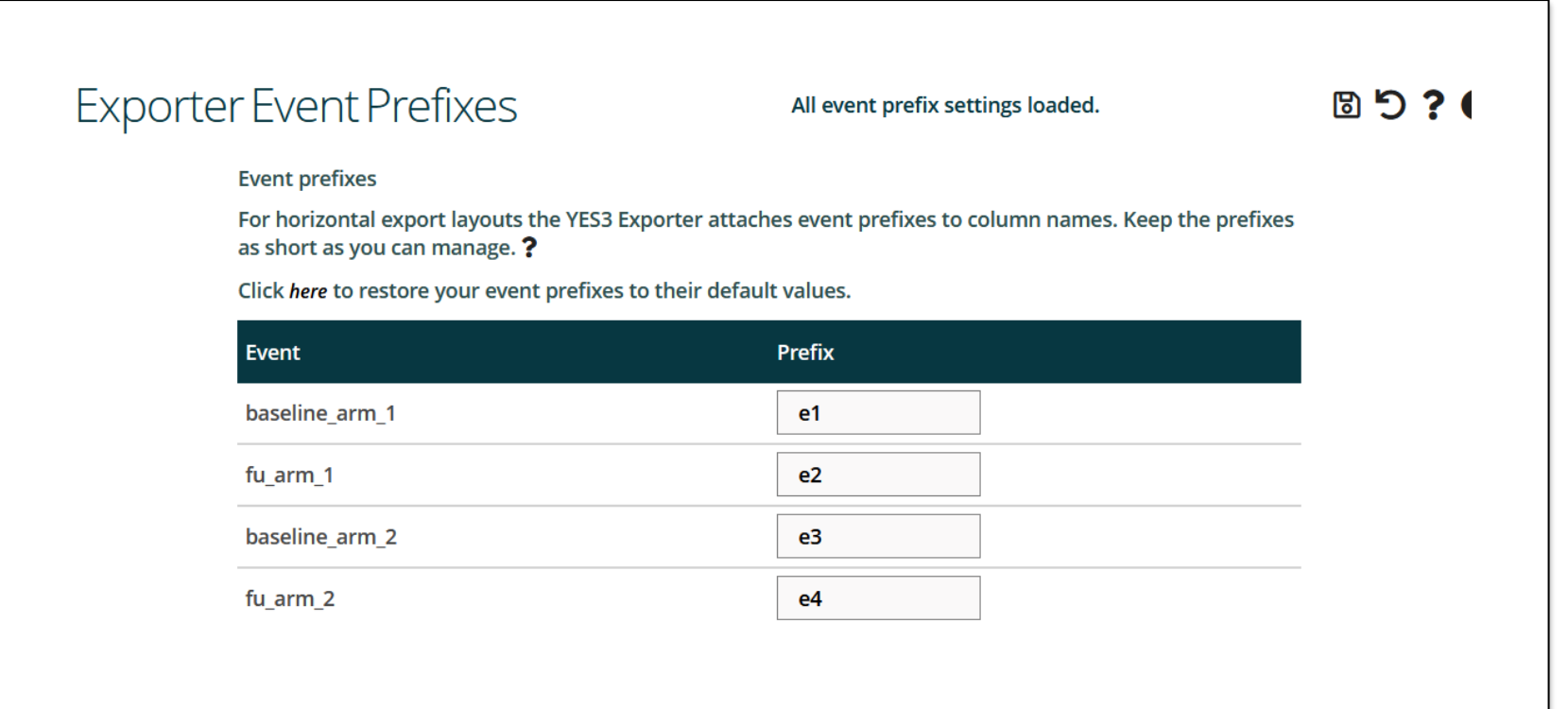

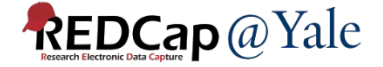

### YES3 Exporter Components Main: Create Exports

1. Name your export and pick a layout format

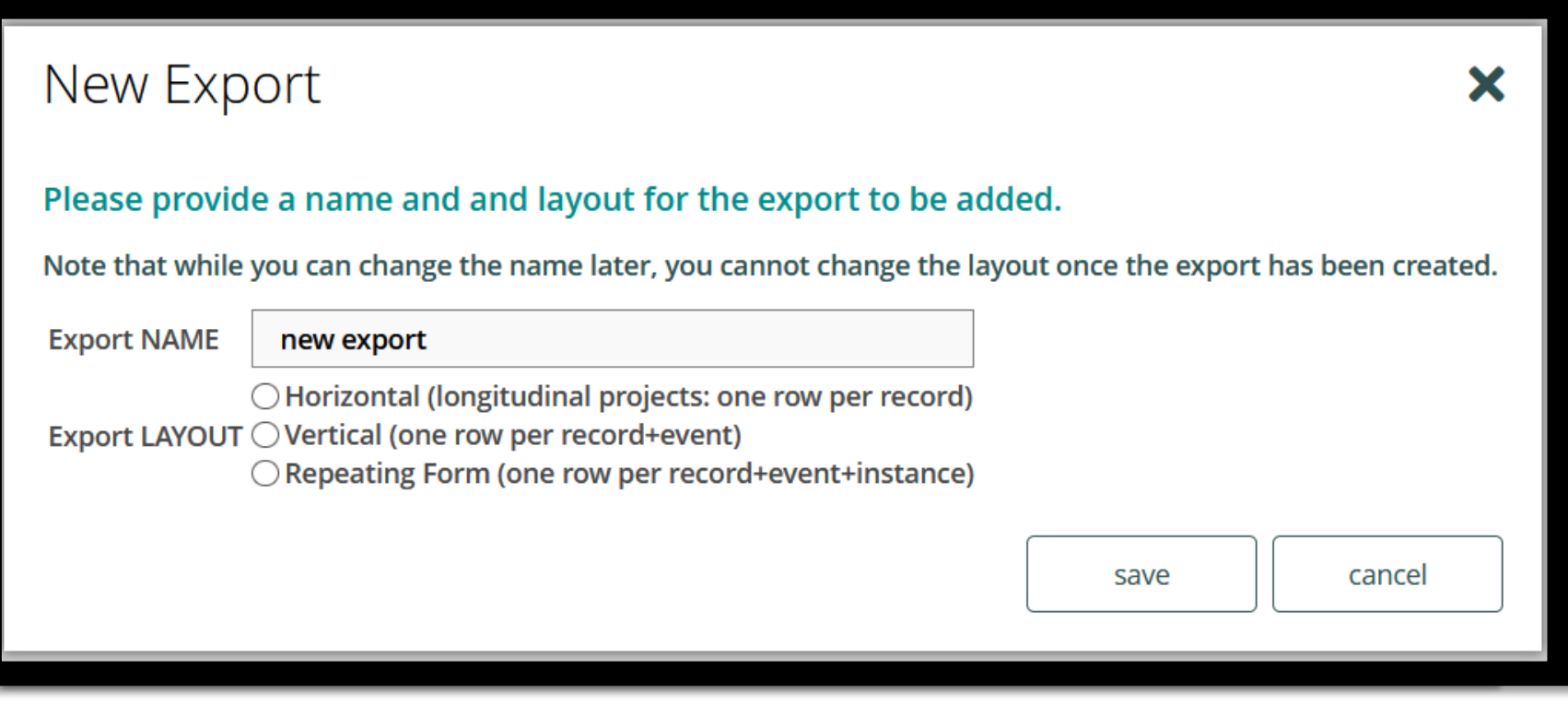

![](_page_19_Picture_3.jpeg)

#### Export Layout #1 - Horizontal

• Longitudinal projects: one row per record

#### **Example**

#### Monthly follow up form for m1, m2 and m3 events:

![](_page_20_Picture_32.jpeg)

#### Event prefixes added to field names:

![](_page_20_Picture_33.jpeg)

![](_page_20_Picture_7.jpeg)

#### Export Layout #2 - Vertical

- One row per record + event
- The REDCap event id is included in the data export file

#### **Example**

![](_page_21_Picture_30.jpeg)

![](_page_21_Picture_5.jpeg)

#### Export Layout #3 – Repeating Form

- One row per record + event + instance
- Only **one repeating form** can be defined in the export. You cannot export repeating events.

#### • **Example**

![](_page_22_Picture_38.jpeg)

### Special Note - Checkbox Field Type

- Data from checkbox fields are exported with the checked-off options combined in a single column
- This prevents innumerable columns in horizontal exports **Example:**

![](_page_23_Picture_31.jpeg)

![](_page_23_Picture_4.jpeg)

### **YES3 Exporter Main Create an Export**

#### 2. Set your export settings

![](_page_24_Picture_14.jpeg)

![](_page_24_Picture_3.jpeg)

## **YES3 Exporter Main** Create an Export

3. Select your export items

![](_page_25_Picture_15.jpeg)

![](_page_25_Picture_3.jpeg)

### Instructions and Resources: Help Menu

• Click ? to bring up the Help Menu

![](_page_26_Picture_21.jpeg)

![](_page_26_Picture_3.jpeg)

**External Modules Ø** Manage **i**≡ View Logs –

YES3 Exporter Main

♦ YES3 Exporter Event Prefixes

◎ YES3 Exporter Logs

 $\frac{3}{125}$ <sup>3</sup> Exporter

**Table of Contents** 

YES3 Exporter User Guide Introduction

Project Configuration Daily Activity Log Report Host File System Exports

**Backup Retention** 

User Interface considerations Device recommendations

Light and dark themes

Wrought by the REDCap@Yale team

**YES3 Exporter Overview** 

Action icons

Help panels

User Rights

REDCap@vale.edu

Components

**O** User Guide ○ Change Log

 $\bigcap$  readme

Features About YES3

Configuration System Configuration

YES3 Exporter Documentation

# **Instructions and Resources: Exporter User Guide**

- Purpose: Step-by-step instructions
	- Includes a How-To Guide and Quick Start Tutorial
- Audience: People creating the exports

#### **YES3 Exporter User Guide**

**REDCap External Module** Version 1.00, July 2022

#### Introduction

The YES3 Exporter external module compliments REDCap's reports and data export tool by adding functionality to support data visualization, data sharing, and integration with statistical software and datamarts.

#### **Features**

- Flexible output spreadsheet layouts
	- **o** Horizontal, vertical, and repeating form layouts
- Expeditiously handles large exports
	- <sup>o</sup> Large volume exports have minimal impact on performance speed
	- o In testing it took 186 seconds to export 3,272 rows and 3,079 columns to a 33MB export csy file
- Enhanced data dictionary that includes metadata and data distributions
	- Each export is accompanied by a customized data dictionary to simplify data sharing
- Detailed audit for every export download
	- o Includes the ability to email daily activity summaries- automatically
- Incorporates form-specific user access and export rights
	- o Compatible with REDCap v12 user-rights and backward compatible with earlier permissions models

**External Modules** 

**Ø** Manage **i**≡ View Logs –

♦ YES3 Exporter Main

♦ YES3 Exporter Event Prefixes

◎ YES3 Exporter Logs

YES3 Exporter Documentation

# **Instructions and Resources: Technical Guide**

- Purpose: Explains how the data is processed
- Audience: People writing programs to process files (statisticians, data managers, programmers)

#### **YES3 Exporter Technical Guide**

YES3 Exporter version 1.0.0 June 2022

#### **Intended Audience**

This quide is intended for individuals who will be writing programs to process files generated by the YES3 Exporter. These include data managers and statistical programmers writing programs to import YES3 Exporter data into statistical systems such as SAS and R, as well as application developers seeking to integrate the YES3 Exporter into datamart generation and validation workflows.

#### The YES3 technical team

The following individuals participate in one aspect or another - usually multiple aspects - of YES3 software development.

Katy Araujo ninja, testing, documentation Venugopal Bhatia application developer Peter Charpentier lead EM developer Kraig Eisenman IT system engineer Brian Funaro lead IT system engineer Mary Geda program manager, documentation lead Kaitlin Maciejewski testing Janet Miceli ninja, testing Sui Tsang lead ninja, testing lead, documentation Maxwell Wibert EM developer, REDCap@Yale portal website manager

YES Exporter ○ User Guide C Technical Guide I hange Loc

 $\bigcap$  readme

#### **Table of Contents**

YES3 Exporter Technical Guide Intended Audience The YES3 technical team Fundamentals YES3 Exporter file encoding YES3 Exporter destinations Managing multiple datamarts The YES3 Exporter Payload How export specifications are identified EM Loa records The YES3 Exporter Information file YES3 Exporter Variables Variable Types REDCap Attribute variables REDCap Data variables Export Data Layouts The Vertical Export Layout Export record specification for a Vertical layo...

![](_page_28_Picture_19.jpeg)

# **Extra Slides**

![](_page_29_Picture_1.jpeg)

#### What is YES3?

- Together, YES3 External Modules (EMs) can be used to help researchers:
	- Share information and reports
	- Improve data quality
	- Build datamarts
	- Coordinate workflow and assignments
	- Automate tasks
	- Track milestones
	- Monitor study progress

![](_page_30_Picture_9.jpeg)

**Web Portal External Module**

![](_page_30_Picture_80.jpeg)

#### **Dashboard External Module**

![](_page_30_Picture_13.jpeg)

#### When should I use the YES3 Exporter?

![](_page_31_Picture_48.jpeg)

![](_page_31_Picture_2.jpeg)